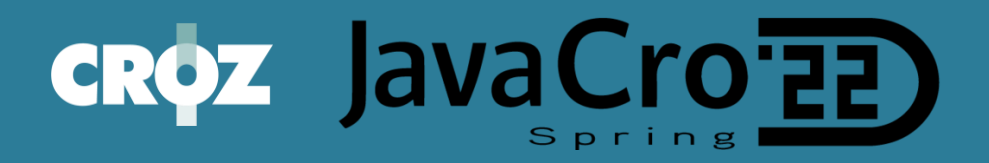

# How to secure Kafka cluster using OAUTH

Javacro 2022

Miroslav Čerkez CROZ d.o.o. 16.05.2022.

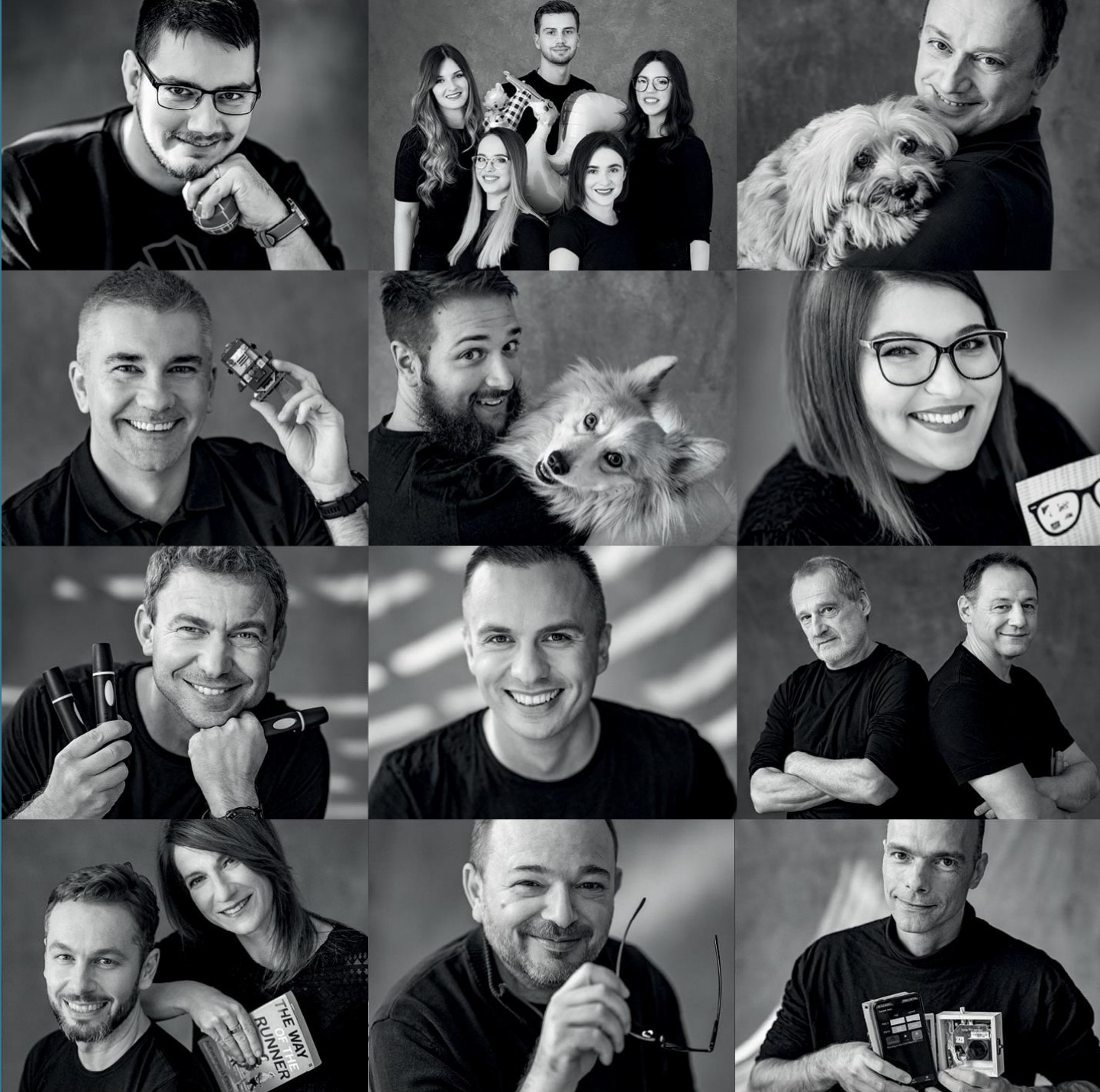

# **Contents**

- About me
- Kafka ecosystem components
- Strimzi Kubernetes operator
- Authentication methods
- OAUTH2
- Authorization methods
	- Keycloak authorization services
- Demo
- Q&A

#### About me

• Software, tools, architecture and integration consultant at CROZ

• 12 years developing IT systems

• Focused on big mission critical systems (banking, transaction processing, ...)

• linkedin - mcerkez88

#### Kafka ecosystem components

#### • Infrastructure

- Zookeeper
- Kafka broker
- Applications
- Consumers
- Producer

### Apache & Kafka Broker

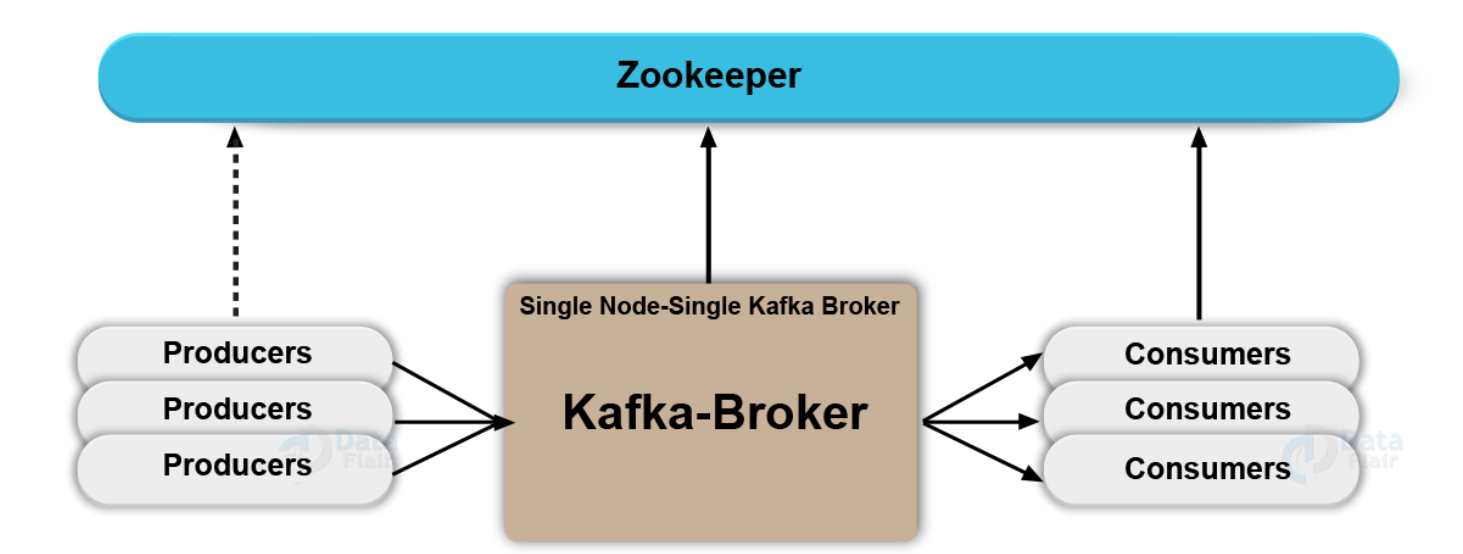

## Kafka ecosystem installation

- Bare metal
- VMs
- Cloud
- . As part of existing streaming platforms
- As part of existing cloud offerings

#### • Kubernetes

- Strimzi operator available from operator hub
- [https://strimzi.io](https://strimzi.io/)
- Provides declarative installation model • Battle tested
- Easy to install

#### How do we secure access to Kafka Broker resources?

• By default Kafka has no authentication or authorization enabled and configured

• Anybody with access can perform any action on cluster

• Great for testing and extermination

#### Authentication methods

• Different Kafka distributions support different authentication methods

- SASL/GSSAPI (Kerberos) starting at version 0.9.0.0
- SASL/PLAIN starting at version 0.10.0.0
- SASL/SCRAM-SHA-256 and SASL/SCRAM-SHA-512 starting at version 0.10.2.0
- SASL/OAUTHBEARER starting at version 2.0

• Possible to configure multiple methods on same broker using multiple listeners

### Authentication using OAUTH2 token

- Supported by Strimzi
- Externalized and centralized user management
- Most organization already familiar with OAUTH2

• Authentication only solves part of the problem.

• Once client is authenticated to broker it can still access all resources (topics)

## Authorization methods

• Authorization is separated from authentication

- Kafka delegates authorization to Authorizer interface implementations [\(https://kafka.apache.org/28/javadoc/org/apache/kafka/server/authorizer/Auth](https://kafka.apache.org/28/javadoc/org/apache/kafka/server/authorizer/Authorizer.html) orizer.html)
- Based on ACLs
- Methods supported by Strimzi:
- Simple (defined using operator)
- Oauth
- Open policy agent
- Custom (usually Ranger)

• Authorization is always configured for the whole Kafka cluster.

## Authorization using Keycloak authorization services

• Create keycloak client with enabled authorization services

- Configure strimzi cluster to use kaycloak client for authorization service
- Permissions are defined using combination of Kafka authorization primitives • Operations
- Resources

# Operations and resources in Kafka

- Read
- Write
- Create
- Delete
- Alter
- Describe
- ClusterAction
- DescribeConfigs
- AlterConfigs
- IdempotentWrite
- All
- Topic
- Group
- Cluster
- TransactionalId
- DelegationToken

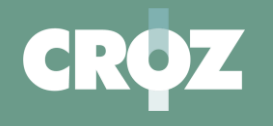

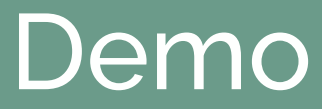

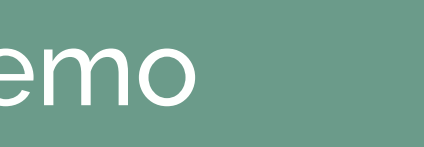

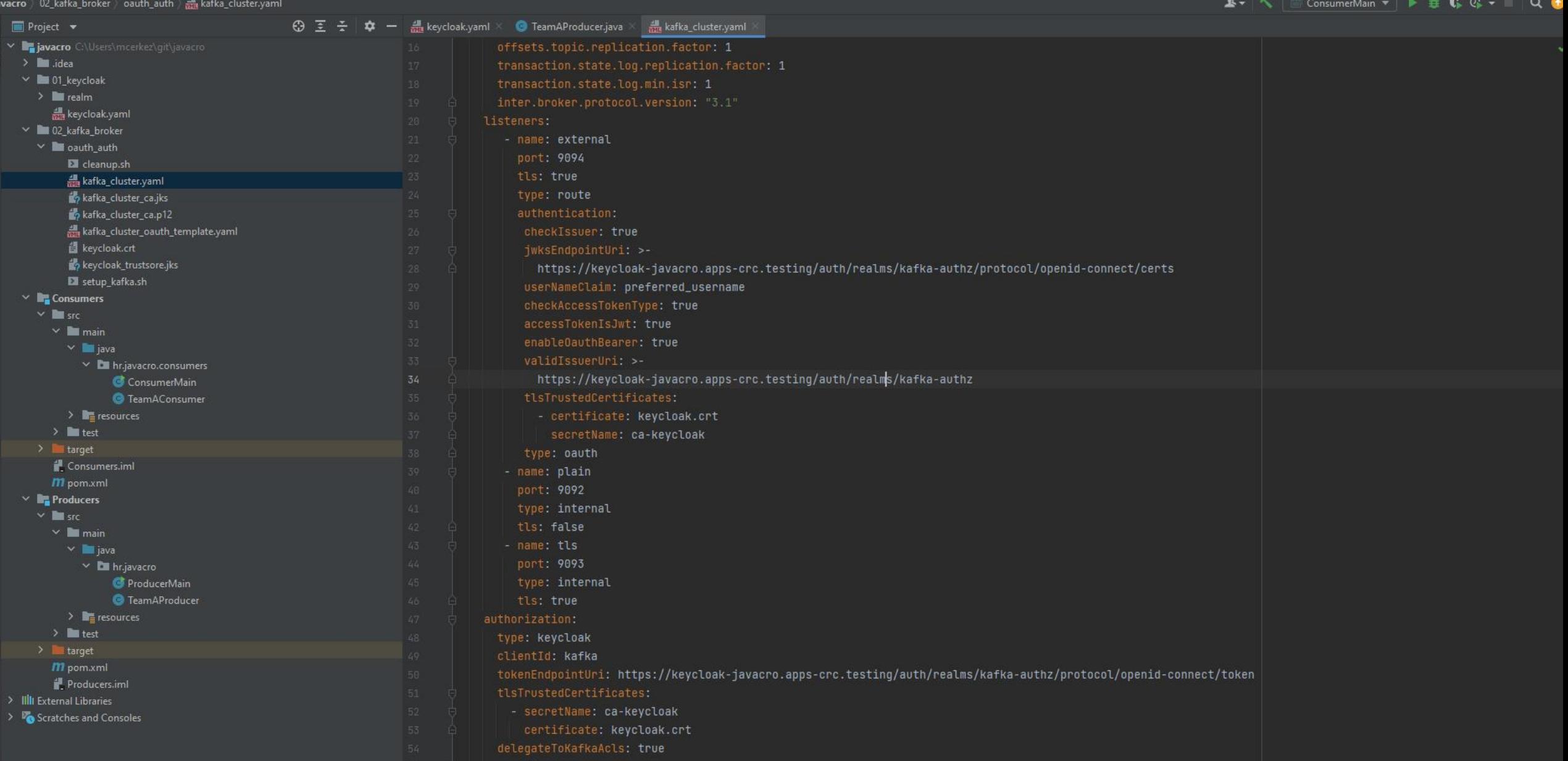

#### **javacro** > **100** 02\_kafka\_broker

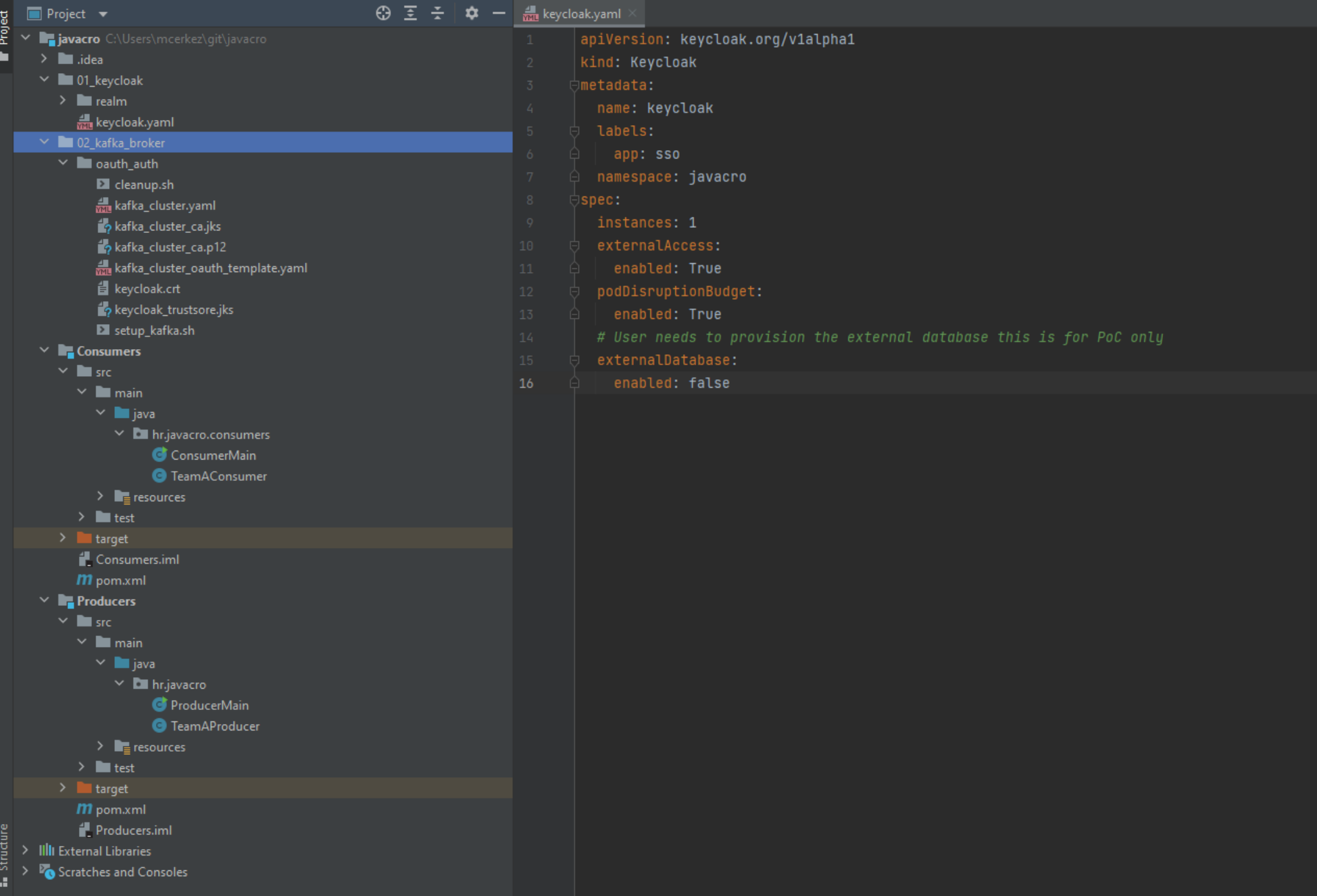

#### Kafka <sup>+</sup>

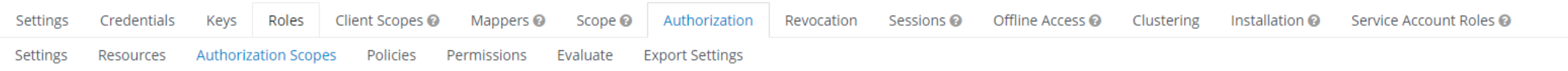

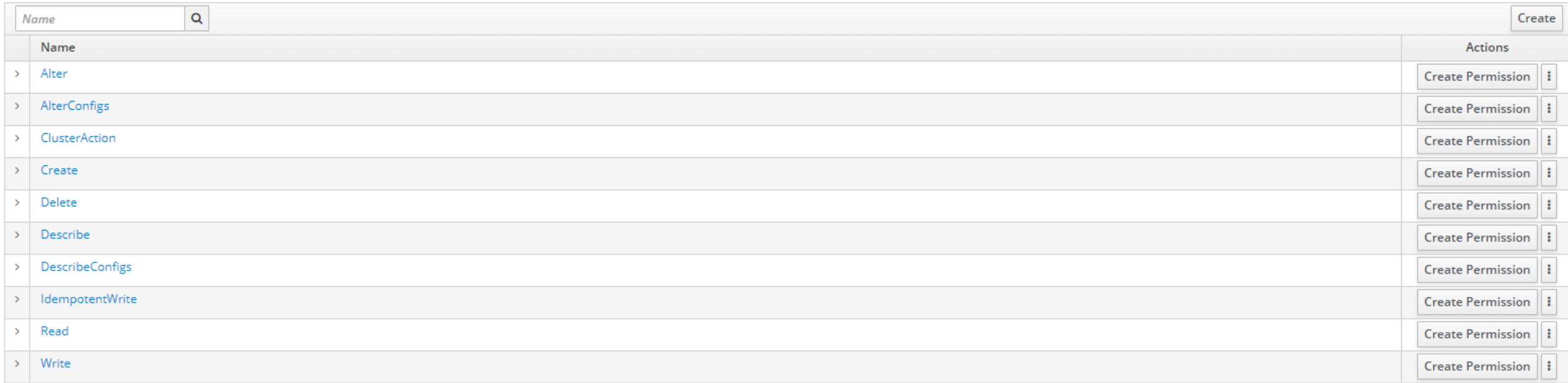

 $Clients \rightarrow kafka \rightarrow Authorization \rightarrow Permisions \rightarrow team-a-javacro-topic$ 

#### Team-a-javacro-topic <sup>+</sup>

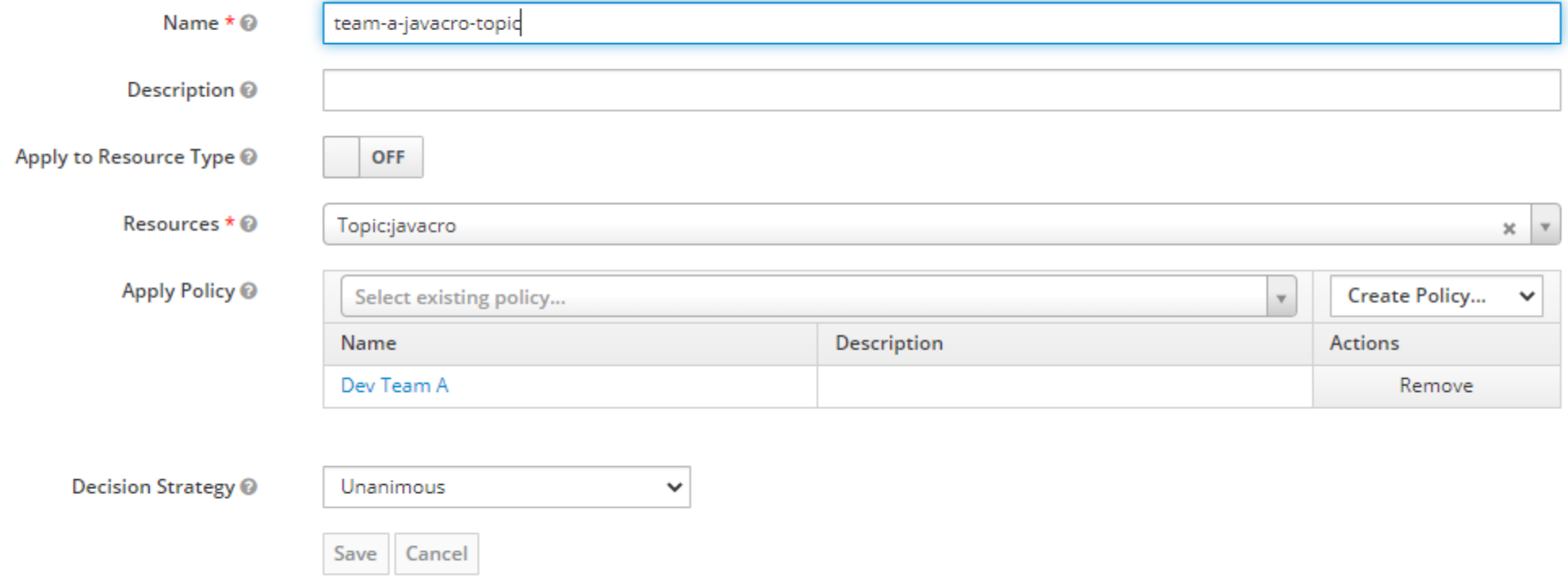

#### public TeamAProducer () {

Properties props =  $new$  Properties();

#### // Configure kafka settings

props.putIfAbsent(ProducerConfig.B00TSTRAP\_SERVERS\_CONFIG, BOOSTRAP\_SERVER); props.putIfAbsent(ProducerConfig.CLIENT ID CONFIG. "producer-user"): props.putIfAbsent(ProducerConfig.ACKS\_CONFIG, "all"); props.putIfAbsent(ProducerConfig.BATCH\_SIZE\_CONFIG, 0); props.putIfAbsent(ProducerConfig.KEY\_SERIALIZER\_CLASS\_CONFIG, StringSerializer.class.getName()); // Use the Apicurio Registry provided Kafka Serializer for Avro props.putIfAbsent(ProducerConfig.VALUE\_SERIALIZER\_CLASS\_CONFIG, StringSerializer.class.getName());

//props.putIfAbsent(ProducerConfig.RETRIES\_CONFIG, 3); props.putIfAbsent(ProducerConfig.LINGER\_MS\_CONFIG, 2\*1000); props.putIfAbsent(ProducerConfig.REQUEST\_TIMEOUT\_MS\_CONFIG, 2\*1000); props.putIfAbsent(ProducerConfig.DELIVERY\_TIMEOUT\_MS\_CONFIG, 5\*1000);

//configure the following three settings for SSL Encryption props.putIfAbsent(CommonClientConfigs.SECURITY\_PROTOCOL\_CONFIG, "SASL\_SSL"); props.setProperty("sasl.mechanism", "OAUTHBEARER"); props.setProperty("sasl.jaas.config", "org.apache.kafka.common.security.cauthbearer.OAuthBearerLoqinModule required;"); props.setProperty("sasl.login.callback.handler.class", "io.strimzi.kafka.oauth.client.JaasClientDauthLoginCallbackHandler"); props.putIfAbsent(SslConfigs.SSL\_TRUSTSTORE\_LOCATION\_CONFIG, "C:\\Users\\mcerkez\\git\\javacro\\02\_kafka\_broker\\oauth\_auth\\kafka\_cluster\_ca.jks"); props.setProperty("ssl.keystore.type", "jks"); props.putIfAbsent(SslConfigs.SSL\_TRUSTSTORE\_PASSWORD\_CONFIG, "X0zuGhejaQYK");

Properties defaults = new Properties(); defaults.setProperty(ClientConfig.OAUTH\_TOKEN\_ENDPOINT\_URI, "https://keycloak-javacro.apps-crc.testing/auth/realms/kafka-authz/protocol/openid-connect/token' defaults.setProperty(ClientConfig.OAUTH\_CLIENT\_ID, "team-a-client"); defaults.setProperty(ClientConfig.0AUTH\_CLIENT\_SECRET, "1dfk2a0z2jnj3fY6SbhW5EdviANYPd1V"); defaults.setProperty(ClientConfig.0AUTH\_USERNAME\_CLAIM, "preferred\_username"); defaults.setProperty(ClientConfig.OAUTH\_SSL\_TRUSTSTORE\_PASSWORD, "password"); defaults.setProperty(ClientConfig.OAUTH\_SSL\_TRUSTSTORE\_LOCATION, "C:\\Users\\mcerkez\\git\\javacro\\02\_kafka\_broker\\oauth\_auth\\keycloak\_trustsore.jks"); defaults.setProperty(ClientConfig.0AUTH\_SSL\_TRUSTSTORE\_TYPE, "jks"); ConfigProperties.resolveAndExportToSystemProperties(defaults);

// Create the Kafka producer producer = new KafkaProducer<String, String>(props);

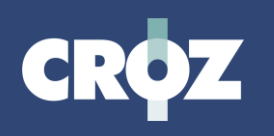

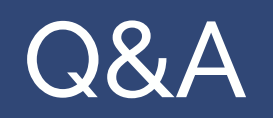

#### **Resources**

• Github link - https://github.com/mcerkez88/javacro2022/tree/master

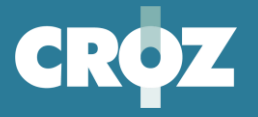

in

 $\overline{S}$ 

# THANK YOU, S

[sales@croz.net](mailto:sales@croz.net) | [www.croz.net](https://croz.net/?utm_source=slideck&utm_medium=slideck&utm_campaign=slideck)